# **Регистрация в онлайн-системе для иностранных абитуриентов**

- 1. Перейдите на веб-сайт **irka.ukw.edu.pl**
- 2. Выберите опцию **«Rekrutacja dla cudzoziemców»**

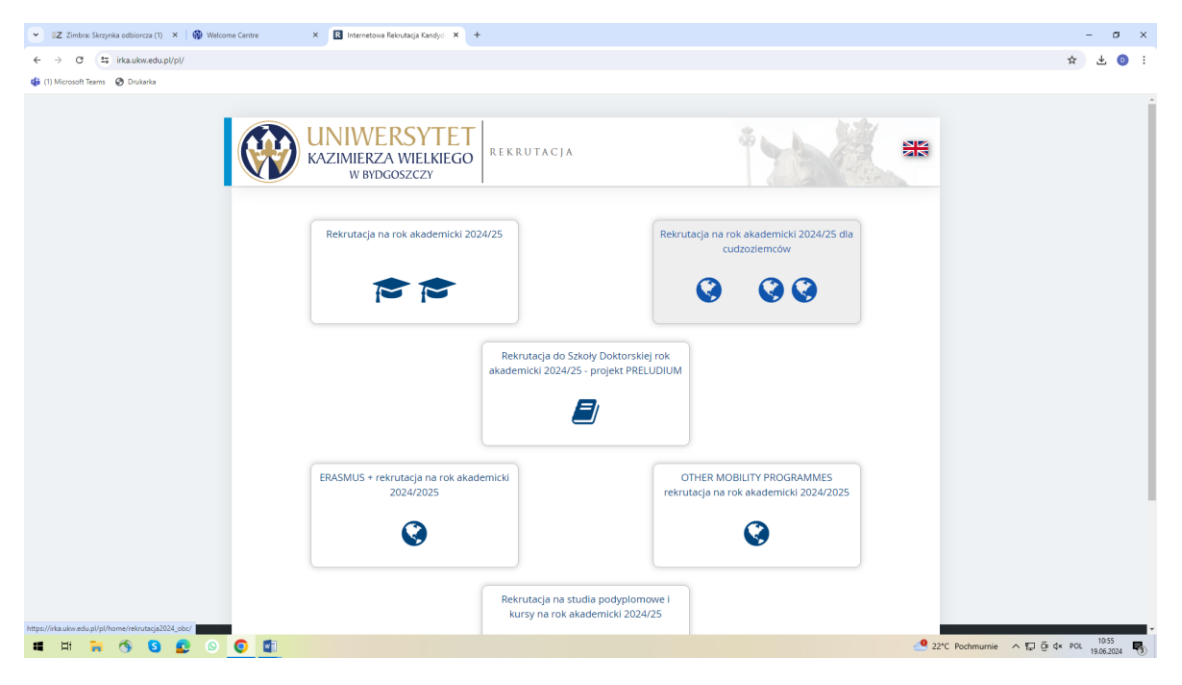

3. Выберите опцию «**Utwórz konto»**. Введите свой адрес электронной почты и пароль.

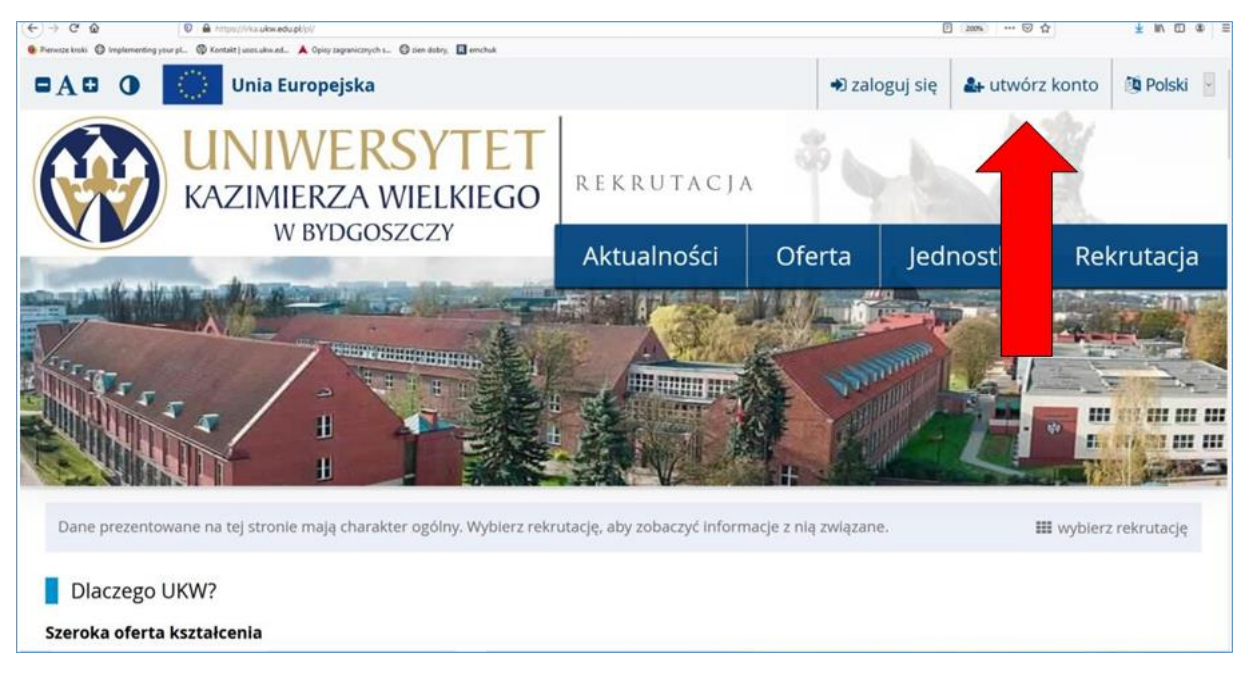

4. На указанный адрес электронной почты будет отправлена ссылка для активации учетной записи. Нажмите на нее, чтобы активировать аккаунт.

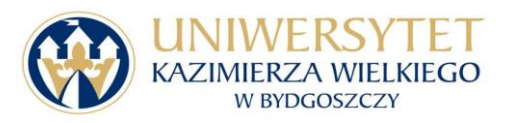

5. После входа в аккаунт введите свои данные в закладке *Formularze osobowe*.

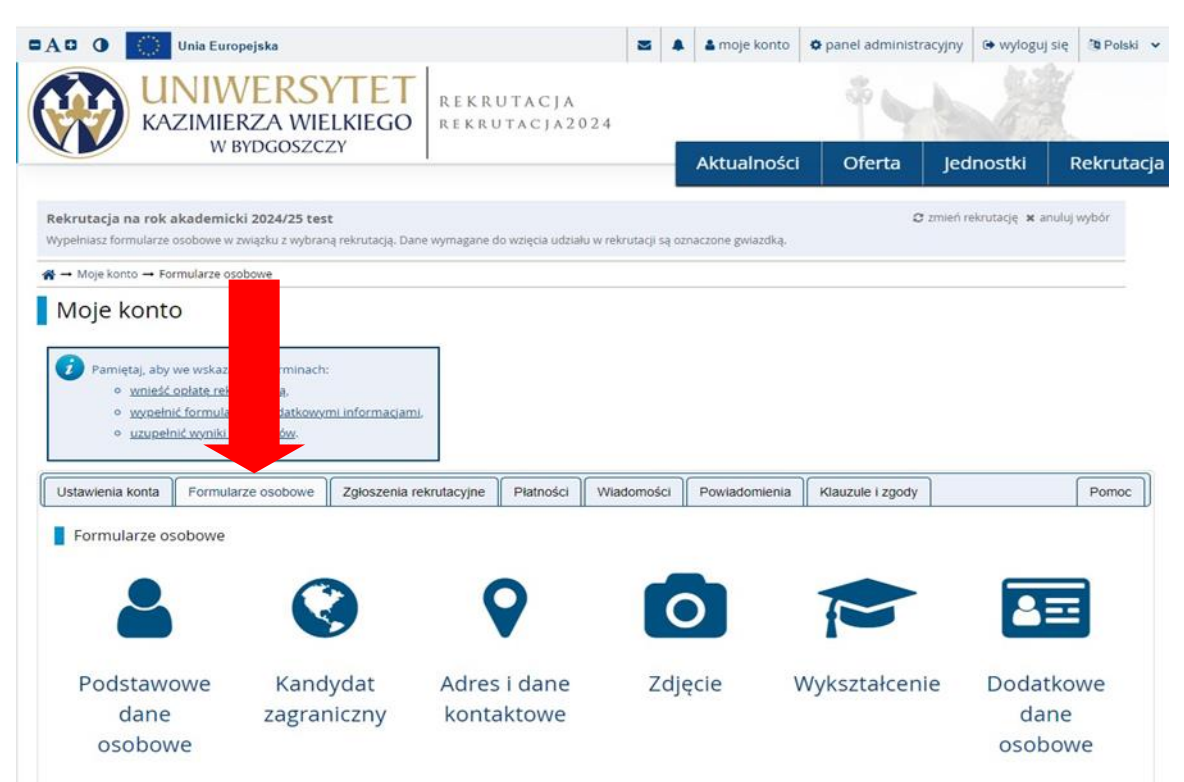

**ВНИМАНИЕ:** Личные данные и названия городов должны быть написаны на польском языке (например, Brześć, а не Brest). Фамилию и имя писать как в паспорте. Не вводите польскую версию данных с Карты поляка. Сокращения имен не допускаются, например, полное имя Irina не Ira.

Во вкладке *DODATKOWE DANE OSOBOWE - Dokument tożsamości* необходимо ввести серию и номер загранпаспорта, разрешающий выезд за границу.

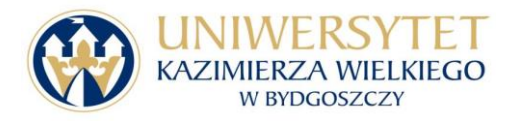

#### $\overline{\omega}$   $\overline{\omega}$   $\overline{\omega}$ pl., @ Kontakt | usosukw.ed., A Ophy zagranicznych s., @ zien dobry, El emchuk  $**0**$ Unia Europejska S OP A moje konto Opanel administracyjny O wyloguj się Di Polski **NIWERSYTET** REKRUTACIA KAZIMIERZA WIELKIEGO REKRUTACJA2021 W BYDGOSZCZY Aktualności Oferta Jednostki Rekrutacja  $\stackrel{\text{def}}{\longrightarrow}$  Mole konto Moje konto Ustawienia konta Formularze osobowe Zołoszenia rekrutacyjne Płatności Wiadomości Powiadomienia Zgody Pomoc Formularze osobowe Podstawowe Kandydat Adres i dane Zdjęcie Wykształcenie Dodatkowe zagraniczny kontaktowe dane dane osobowe osobowe

**ВНИМАНИЕ:** Вариант *Udzielono mi zezwolenia на pobyt czasowy*, может быть указан, только если временный вид на жительство был предоставленный на основании воссоединения семьи или долгосрочного статуса резидента ЕС, выданного другими государствами-членами ЕС.

Если временный вид на жительство был предоставлен в связи с работой или образованием, выберите вариант *Nie spełniam żadnego z wymienionych warunków*.

Абитуриенты, имеющие документ, дающий право на освобождение от платы за обучение, например Карту Поляка или карту постоянного проживания, должны скан документа.

7. Во вкладке *Zdjęcie* загрузите цветную фотографию в формате jpg, мин. размеры 500х625 пикселей. На изображении не должно быть головных уборов, темных очков или других вещей, которые могут усложнить распознавание, на фотографии должна быть изображена вся голова, фото не ниже верхней части плеч, лицо должно занимать 70-80% изображения.

8. Во вкладке *Wykształcenie* выберите тип школы, которую вы закончили. Если типа школы, соответствующей вашему образованию нет, выберите опцию *Liceum ogólnokształcące*. Затем введите название школы и города.

**ВНИМАНИЕ:** Введите полное название школы на польском языке, как это написано в присяжном переводе аттестата, например *Gimnazjum Klasyczne Użhorodzkiej Rady Miejskiej Obwodu Zakarpackiego.*

В поле *Rodzaj dokumentu* выберите *Matura zagraniczna*, в случае окончания школы за пределами Польши. Во вкладке *Matura zagraniczna* заполните все поля про NMT или CE.

В поле *Nazwa instytucji wystawiającej* введите:

для Украины – Ukraińskie Centrum Oceny Jakości Kształcenia,

для Беларуси - Ministerstwo Edukacji Republiki Białorusi Republikański Instytut Kontroli Wiedzy.

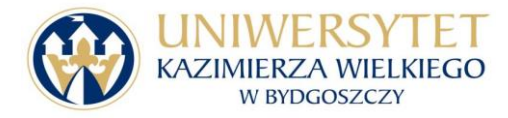

## 6. Во вкладке *Kandydat zagraniczny* укажите свой статус.

#### **Обучение ІІ степени (магистр):**

В поле *Rodzaj dokumentu* выберите *Zagraniczny dyplom licencjata* в случае окончания первой ступени обучения (бакалавра) не в Польше.

Абитуриенты на обучение второй ступени должны также вписать данные о законченной школе (matura zagraniczna). Если этот раздел не будет заполнен, то система не позволит вам зарегистрироваться на определенное направление обучения.

Абитуриенты, окончившие среднюю школу или университет вне Польши, не вносят результаты выпускных экзаменов или оценки дипломов. На основе сканов документов сотрудники университета рассчитывают результаты и вносят их в систему.

9. После заполнения всех данных перейдите во вкладку *Zgłoszenia rekrutacyjne*. Там необходимо выбрать направление и нажать кнопку *Zapisz się*.

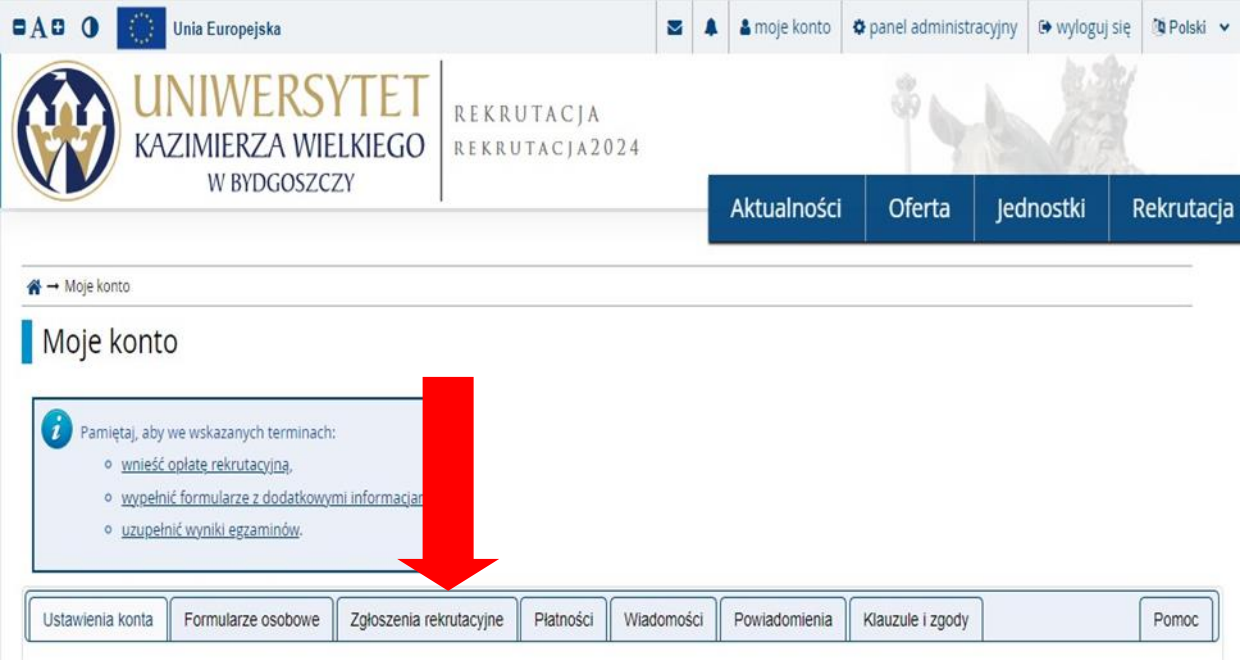

В поле *język obcy* выберите язык, который вы изучали в школе или университете. Вы не можете выбрать язык, который не знаете, потому что это продолжение изучения языка, а не начальный уровень.

После выполнения вышеуказанного должна появиться информация *"POMYŚLNIE UTWORZONO ZGŁOSZENIE REKRUTACYJNE".*

10. На вкладке *ZGŁOSZENIE REKRUTACYJNE* нажмите *Dokumenty załączane przez kandydatów z obywatelstwem innym niż polskie.*

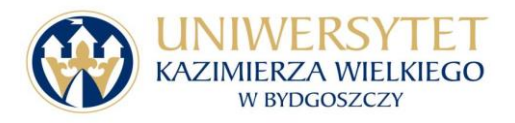

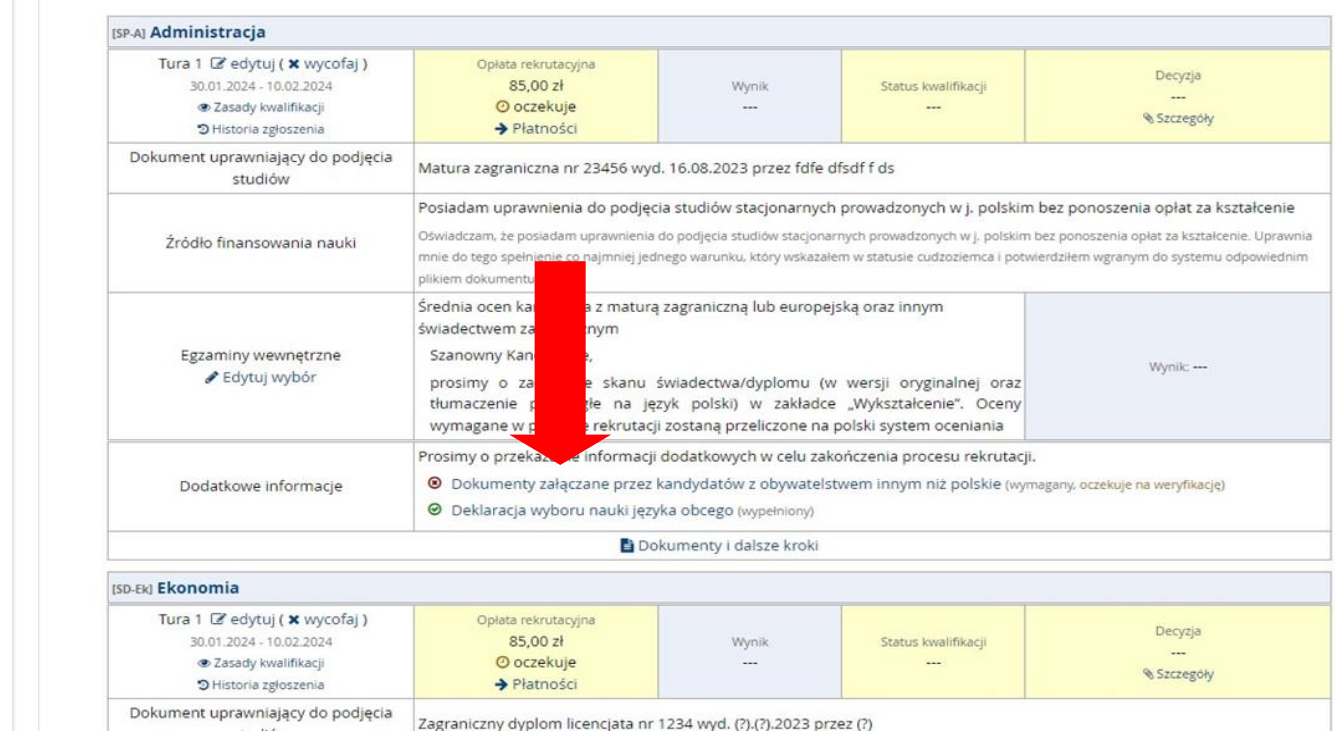

### 11. Добавьте все сканы необходимых документов.

Ниже представлен шаблон для обучения на первой ступени:

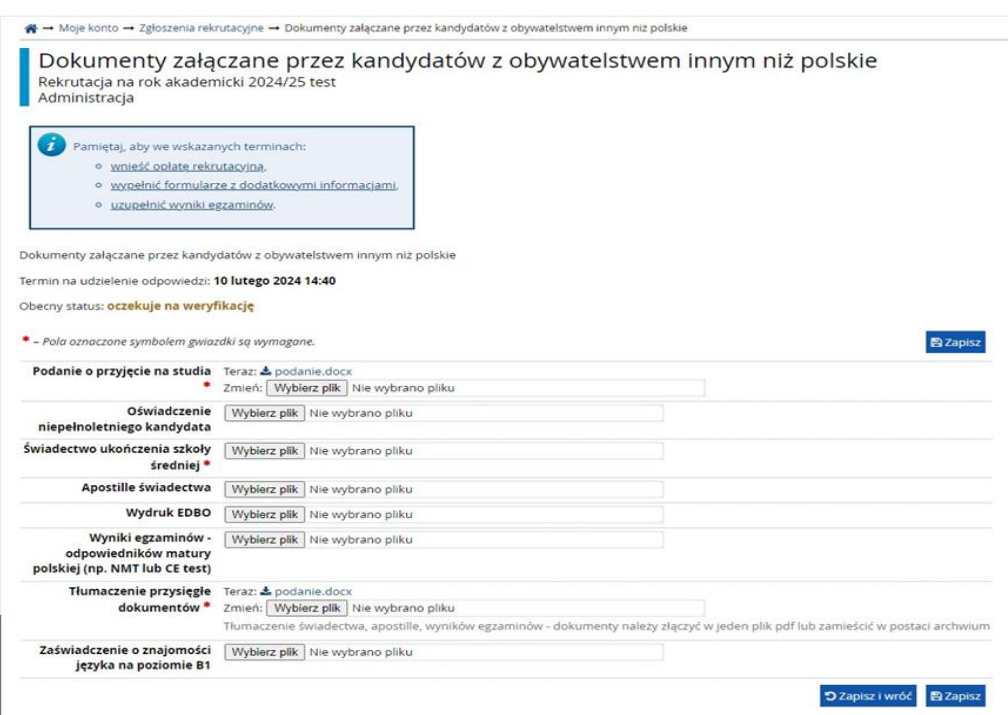

Шаблон для обучения на магистратуре:

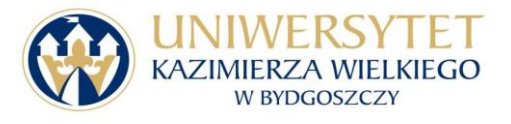

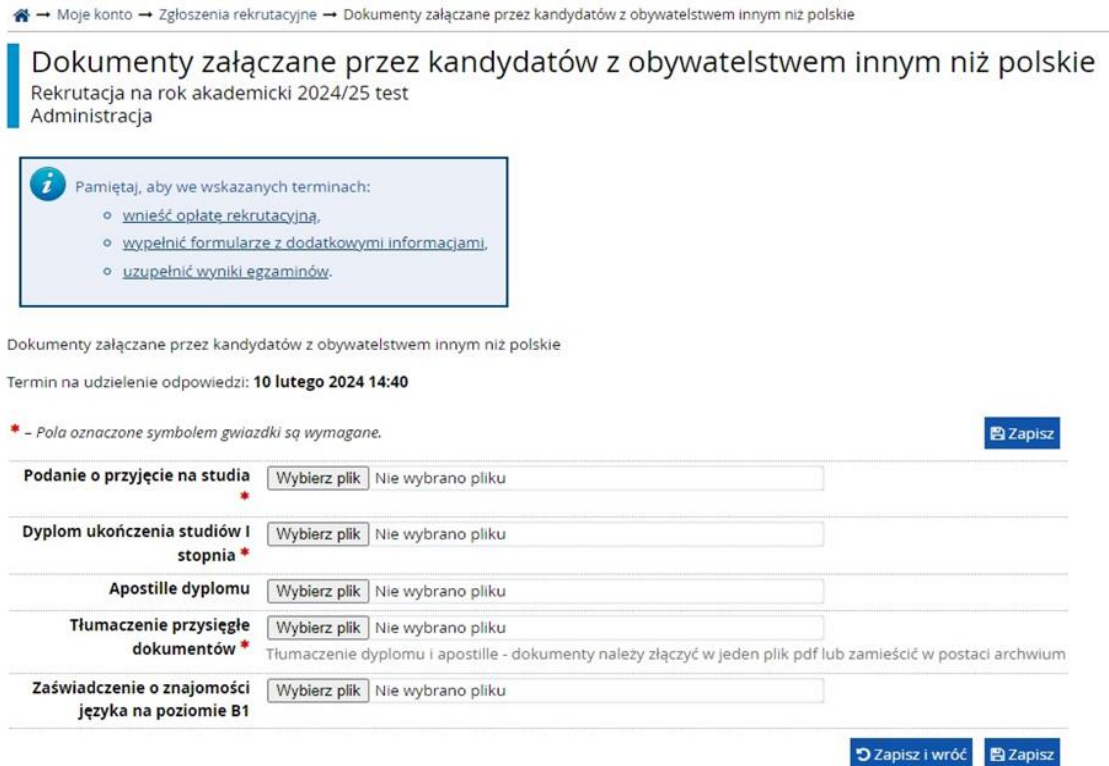

12. В разделе *Płatności* будет указан индивидуальный номер счета, на который нужно оплатить взнос в размере 85 злотых. Депозиты в других валютах, кроме злотых, будут конвертированы в польские злотые по курсу обмена валют банка.

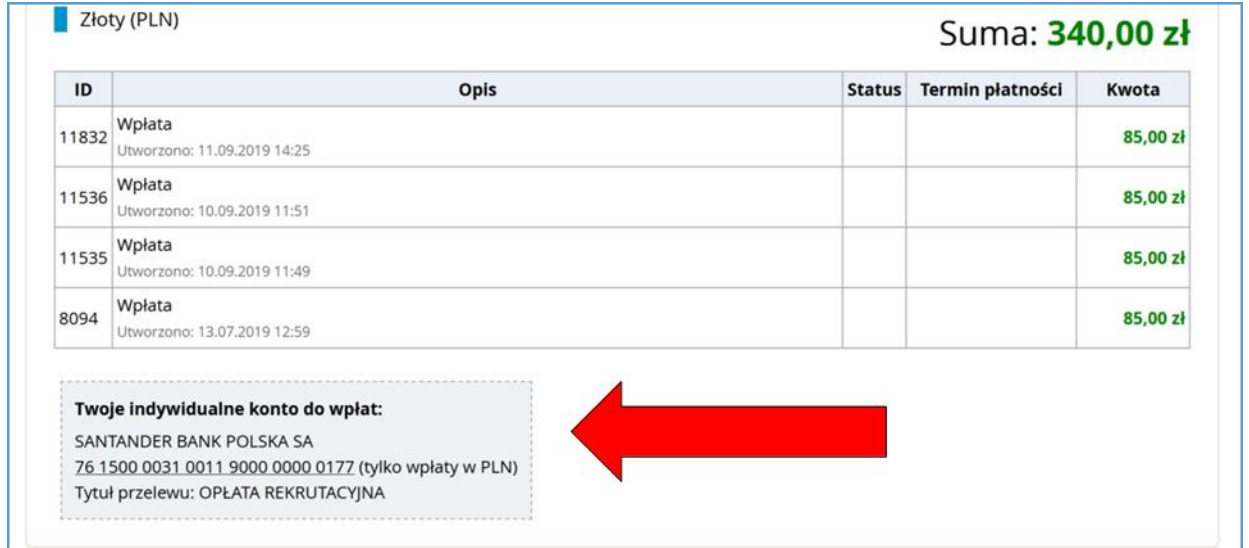

**ВНИМАНИЕ:** Каждый абитуриент имеет индивидуальный номер счета. Вы не можете оплатить взнос на счет другого абитуриента. Абитуриенты, не оплатившие взнос, не будут участвовать в процессе вступительной компании.

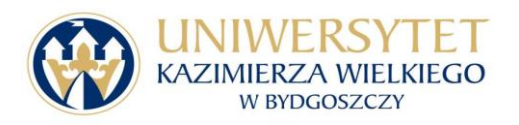

13. Результаты поступления можно проверять во вкладке *Zgłoszenie rekrutacyjne*. Абитуриенты, зачисленые на обучение, получат статус *Zakwalifikowany.*

13. Зачисленые кандидаты должны предоставить необходимые документы в университет в бумажной форме:

• заявление о поступлении на обучение;

• декларация о поступлении на обучение;

• справка для несовершеннолетнего кандидата (при наличии);

• оригинал свидетельства об окончании школы (для первой ступени обучения) или оригинал диплома (для второй ступени обучения);

• оригиналы результатов NMT в случае Украины или результаты CE в Беларуси.

• подтверждение оплаты за студенческий билет – 22 злотых.

Оплату за студенческий билет нужно сделать на общий счет университета:

Santander Bank Polska S.A.

92 1500 1360 1213 6001 8602 0000

• сертификат о знании польского языка на уровне B1, то есть сертификат об окончании курса или сертификат, подтверждающий языковые компетенции. К документам, подтверждающим знание польского языка, относятся также аттестаты или дипломы школ, университетов с польским языком обучения. Карта поляка является документом подтверждающим знание польского языка.

• апостиль документа об образовании;

**ВНИМАНИЕ:** Абитуриенты из Украины освобождаются от обязанности проставления апостиль на документах, подтверждающих их право на обучение, если они добавляют выписку из системы https://info.edbo.gov.ua/edu-documents/ в свой сертификат или диплом.

• присяжный перевод документов (аттестат об окончании школы или диплом, результаты NMT или CE).

Чтобы распечатать декларацию и заявление о принятии на обучение, перейдите в раздел *Zgłoszenie rekrutacyjne - Dokumenty i dalsze kroki*. После загрузки и печати вышеуказанных документов проверьте, правильно ли записаны все данные. Если да, заявление и декларацию следует подписать и отправить вместе с комплектом необходимых документов в Отдел международного сотрудничества UKW.

**ВНИМАНИЕ:** Просим присылать документы заказным письмом или курьером. Если документы не будут отправлены в срок, они попадают на апелляционную комиссию.

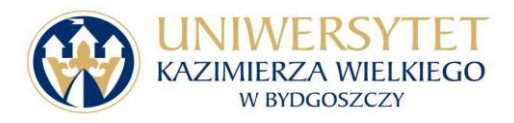

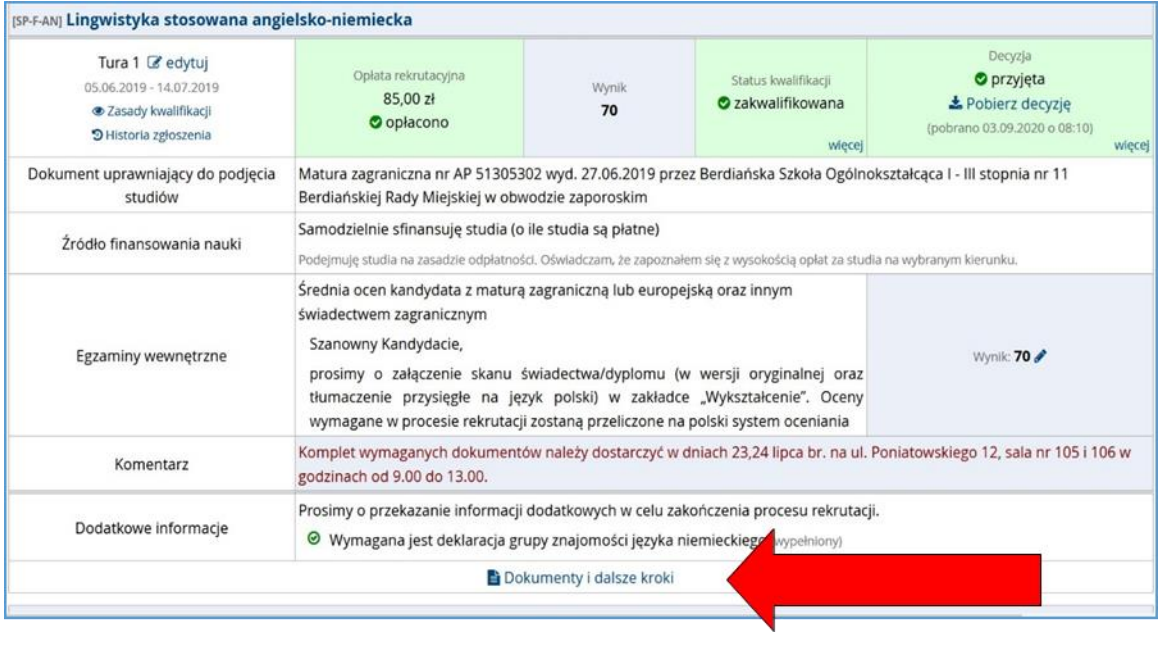

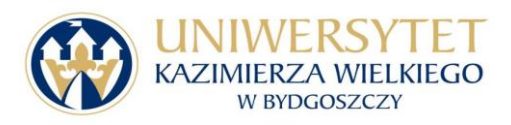